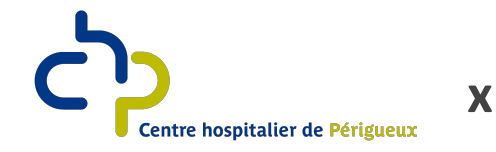

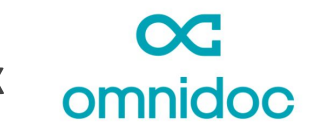

# **RÉSEAU DE TÉLÉEXPERTISE DU CH DE PERIGUEUX**

# **Pour créer votre compte gratuitement et rejoindre le réseau**

## Rendez-vous sur **[omnidoc.fr](http://omnidoc.fr)**

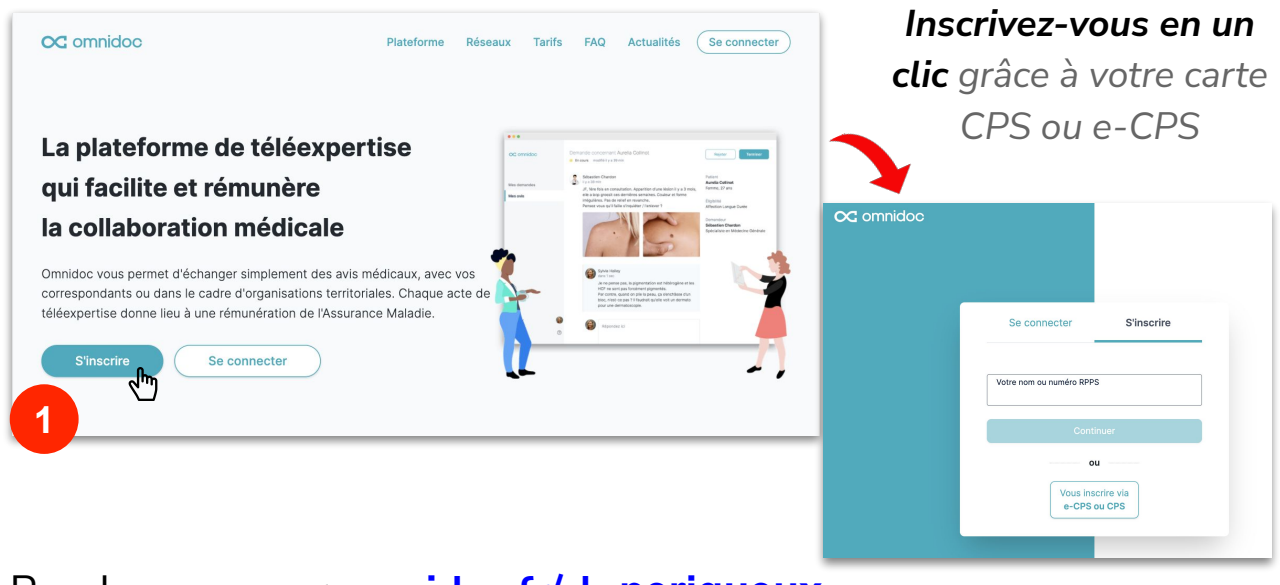

### Rendez-vous sur **[omnidoc.fr/ch](http://omnidoc.fr/ch-perigueux)-perigueux**

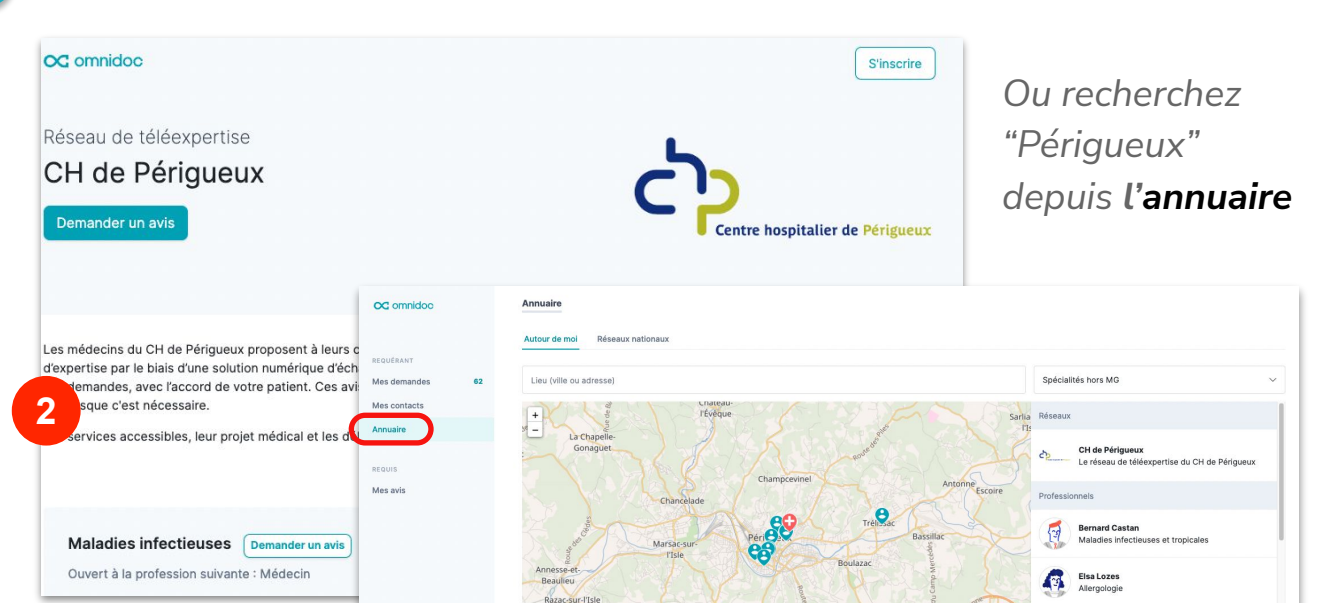

support@omnidoc.fr

#### Cliquez sur **Rejoindre le réseau 3**

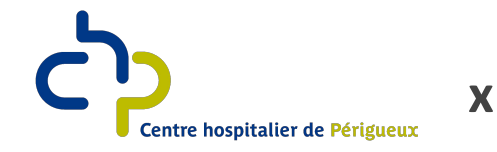

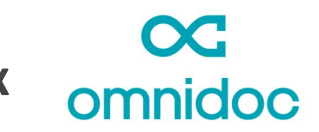

## **RÉSEAU DE TÉLÉEXPERTISE DU CH DE PERIGUEUX**

### **Pour envoyer une demande**

## Depuis **Mes demandes**, cliquez sur **Demander un avis**

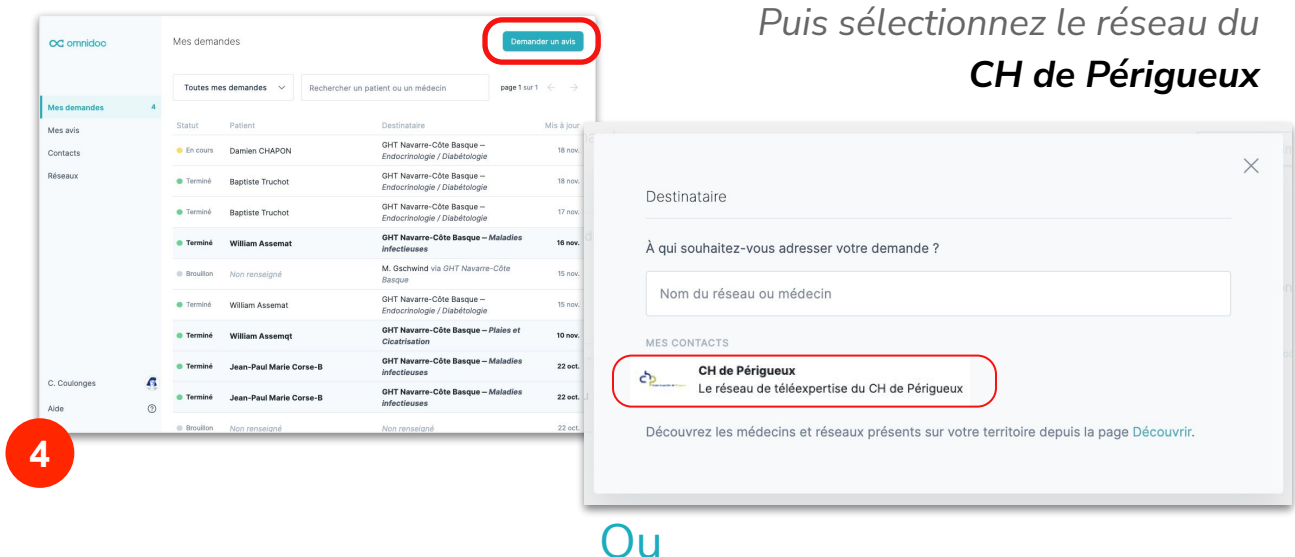

*Depuis la page du CH de Périgueux, cliquez sur Nouvelle demande*

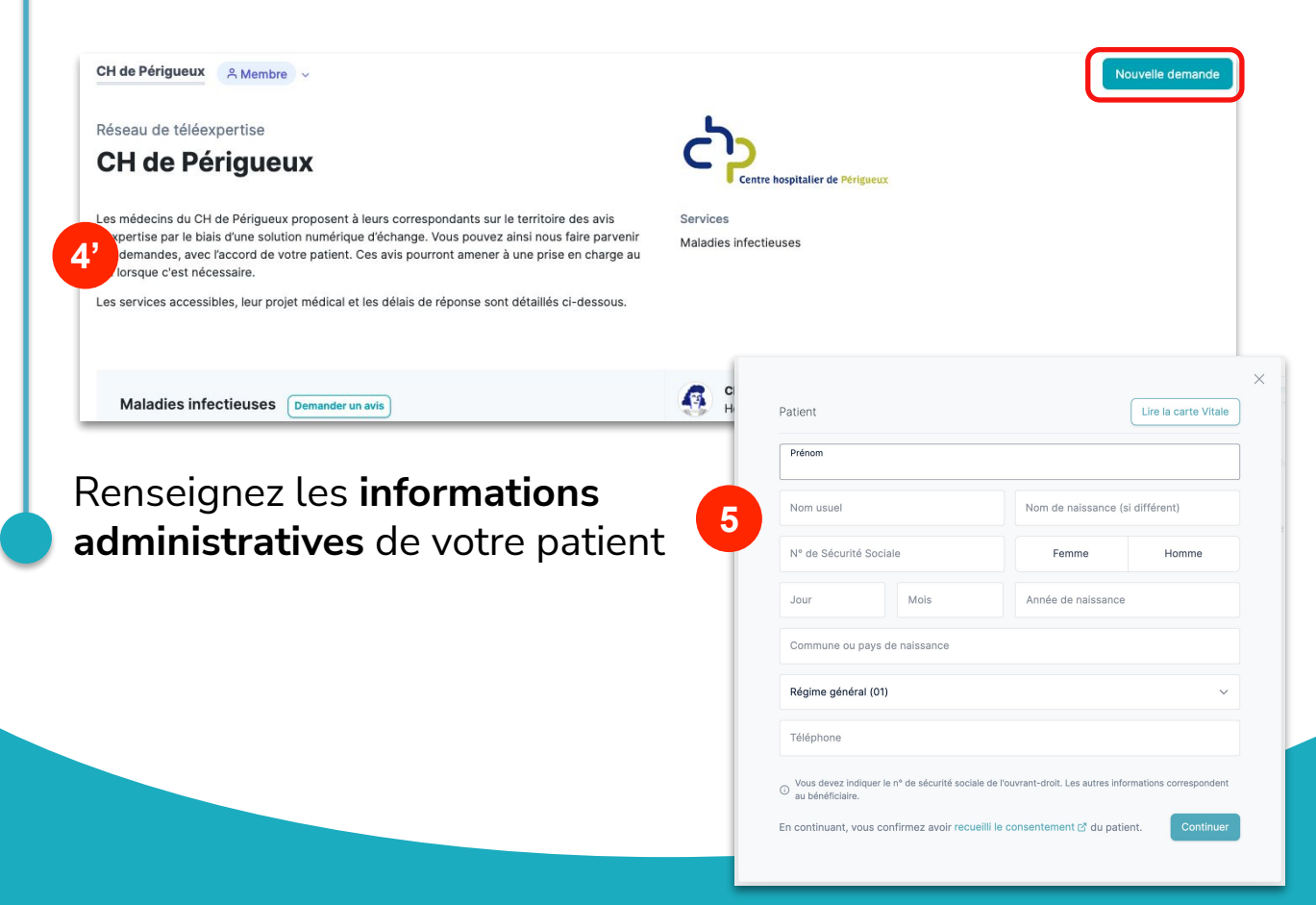

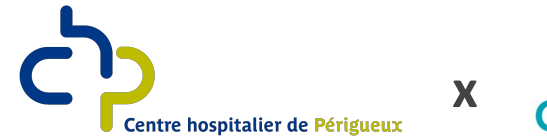

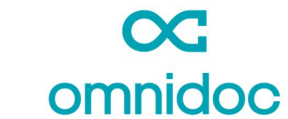

# **RÉSEAU DE TÉLÉEXPERTISE DU CH DE PERIGUEUX**

*Vous pouvez commencer à rédiger le contenu médical de votre demande sur votre ordinateur…*

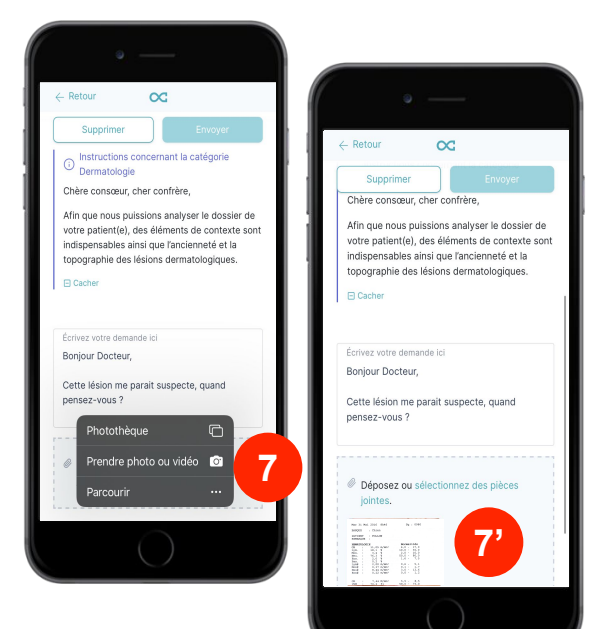

 $\ldots$ la photo est **automatiquement** and all allegement and allegement of  $\ldots$ *ajoutée à votre demande sur votre ordinateur !*

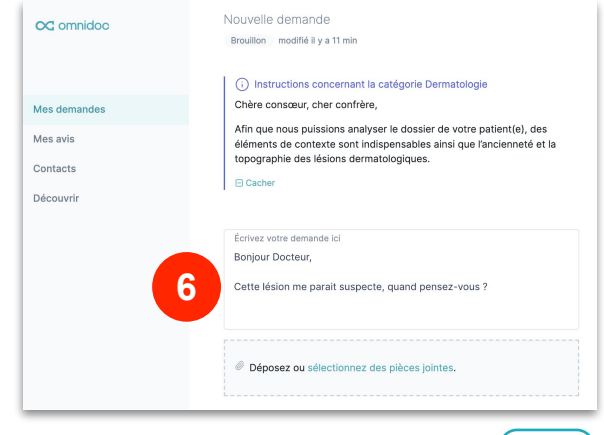

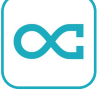

*…ouvrez l'application Omnidoc sur votre smartphone, cliquez sur « Sélectionner une pièce jointe » et prenez une photo…*

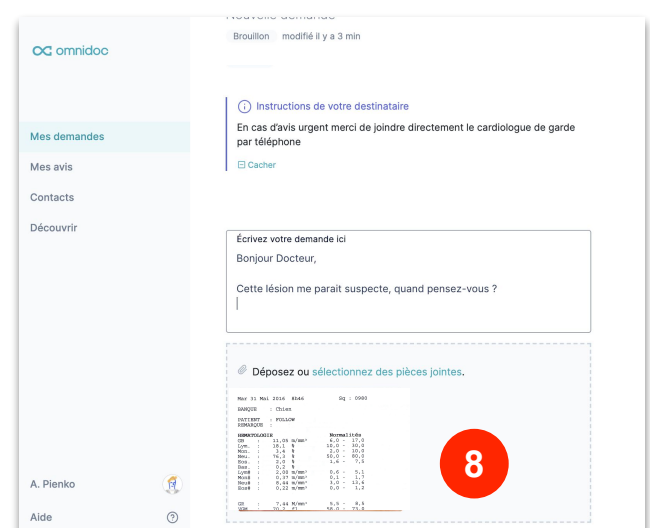

**Votre demande est envoyée**

support@omnidoc.fr